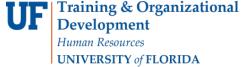

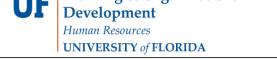

### FINDING FINANCIAL AID ITEM TYPES DISBURSED OUT OF A DEPT FLEX

If you are not sure what scholarships are available to your college or department to award, you can look up the appropriate scholarships using your DeptFlex.

To complete this process, users will need the security role: UF\_ER\_SA\_Student\_Financials.

#### **N**AVIGATION

Use the following navigation to navigate to the Item Types report:

- 1. Click the NavBar icon
- 2. Click Main Menu
- 3. Click Enterprise Reporting
- 4. Click Access Reporting
- 5. Click Public Folder
- 6. Click Student Information
- 7. Click Student Financials
- 8. Click Reference
- 9. Click Item Types

#### FINDING THE REPORT

- 1. You may need to scroll forward to the second page of reports to find the Financial Aid Item Types by DeptFlex report. Click that report to run it.
- 2. Type in the **DeptFlex** (full or partial) in the **ChartField Starts with the value:** textbox, then click the **Finish** button.

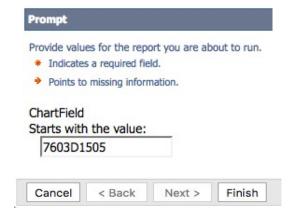

Note: Enter ChartField value in upper case. The search function will not work using lowercased letters.

Updated: May 5, 2021

Page 2 of 2

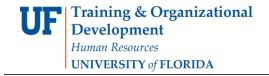

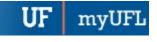

# REPORT RESULTS

You will see a list of the available scholarships available for awarding by your college/department.

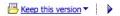

#### Financial Aid ItemTypes by DeptFlex

NOT ChartField: AND Item Type Level 1: Student Financials Affairs AND ChartField starts with 7603D1505 or the value is missing

# Item Type Level 1: Student Financials Affairs

| ChartField | Item Type ID 🛆 | Item Type Desc               |
|------------|----------------|------------------------------|
| 7603D15051 | 934001500042   | Reynolds Smith & Hill Sch    |
| 7603D15052 | 934001500030   | Interior Design Sch          |
|            | 934001500066   | Donald G Brinkman Sch        |
|            | 934001500069   | James McFarlene Sch          |
|            | 934001500070   | RLF Builders Sch             |
|            | 934001500071   | Robert Smith Sch             |
|            | 934001500087   | Jerry Nielson Sch            |
|            | 934001500089   | Phyllis & William Taylor Sch |

# FOR ADDITIONAL ASSISTANCE

If you need assistance in determining your Item Types, or need to establish new Item Types: UF Office of Student Financial Affairs 352-392-1275 | sfa-sis@mail.ufl.edu sfa.ufl.edu